واجهات النظام القبول المركزي للتعليم األهلي **الواجهة العامة للنظام كما موضح ادناه** 

### الواجهات الخاصة بمرحلة انشاء حساب الطالب

### $\mathsf{PEAS}$  التعلم القبول المركزي

### مردجا بلك عزيزى الطالب فمي البوابة الإلكترونية لدائرة التعليم الجامعمي الاهلمي

قم بتسجيل الدخول او انشاء حساب طالب جديد في حال لم ثقم بذلك مسبقا

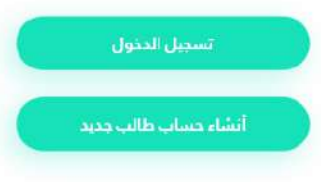

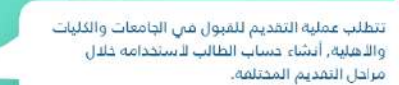

سيتم اعتماد آليه الحجز الالكتروني المسبق لتنظيم عمليه مراجعة الطلبة لمديرية التعليم الأهلبي او مراكز التدقيق فتن الكليات والبامعات والأهلية ومسب ثل عالة.

جميع الحقوق مدفوظة لدائرة التعليم الجامعي اللهلبي 2020 @

# نضغط على انشاء حساب جديد واتباع الخطوات

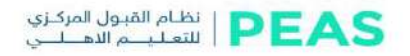

#### انشاء حساب طالب جديد

هل لديك مساب بالفعل؟ . <mark>تسجيل الدفول!</mark>

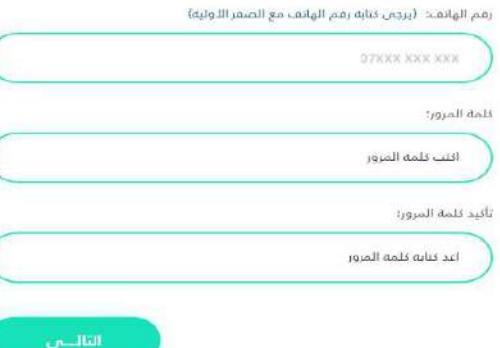

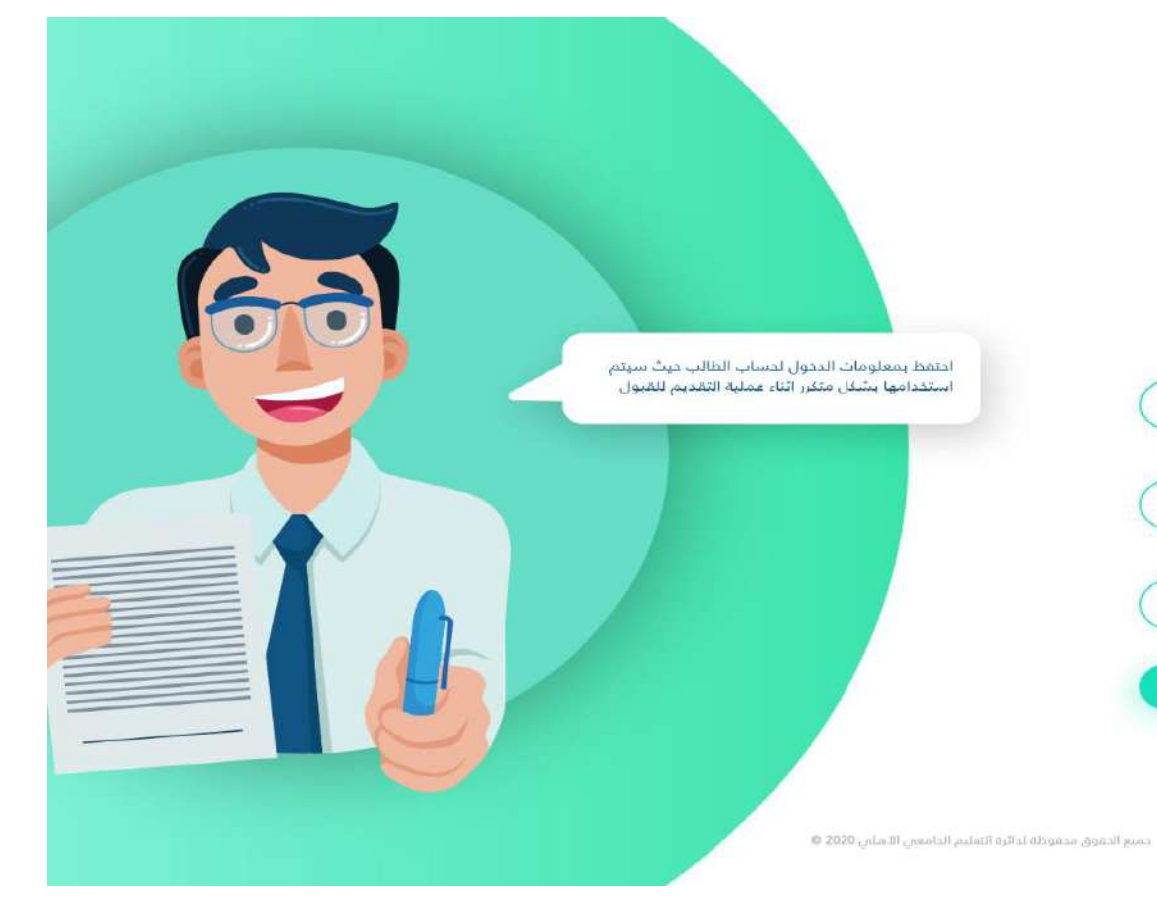

### الواجهات الخاصة بتفعيل خدمات التبليغات والحجز االلكتروني

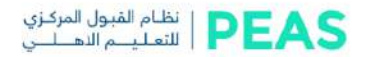

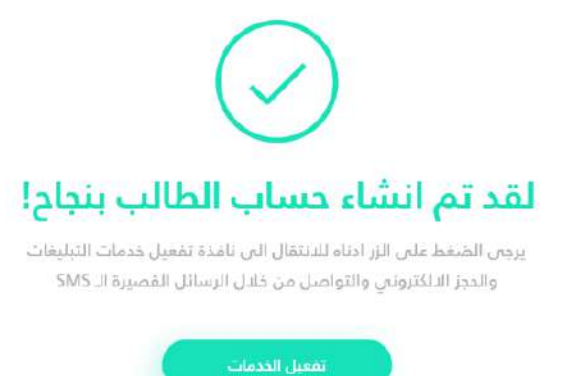

جميع الحقوق محقوظة لدائرة التعليم الجامعين الآملين 2020 @

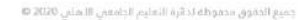

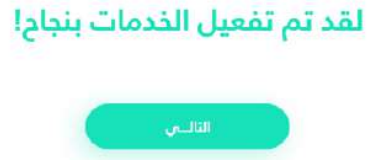

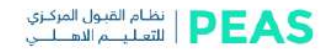

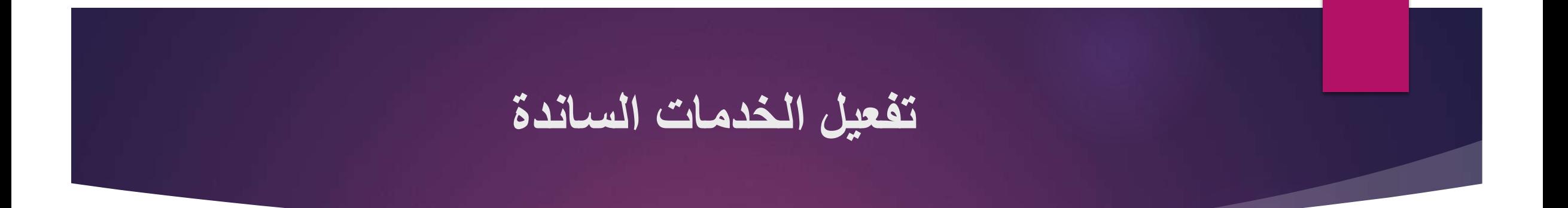

تفعيل الخدمات الساندة مثال ( زين كاش)

#### تفعيل الخدمات

لتفعيل حدمات التبليغات والحجز الالكترونس والتواصل من خلال الرسائل القصيرة الـ SMS يجب عليك دفع رسوم التفعيل لمرة واحدة

> رسوم التفعيل: 2,500 IQD

يتم دفع رسوم التفعيل لمرة واحدة فقط وبصورة الكثروتية من خلال امد طرق الدمع المتوفرة

الدفع الآن

احتيار وسيلة الدفع:

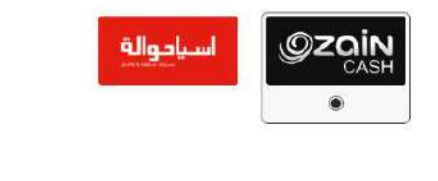

# **ادخال رمز التأكيد لكي يتم تفعيل الخدمات الساندة**

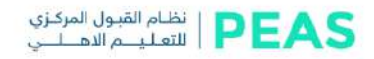

#### تفعيل الخدمات

ادخل رمز النفعيل الذي حصلت عليه:

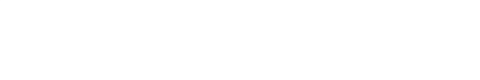

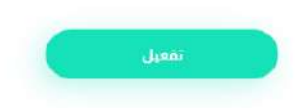

جمرع الحقوق محفوظة لدائرة التعليم الجامعي الاهلبي 2020. @

انتهاء من تفعيل الخدمات الساندة

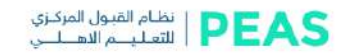

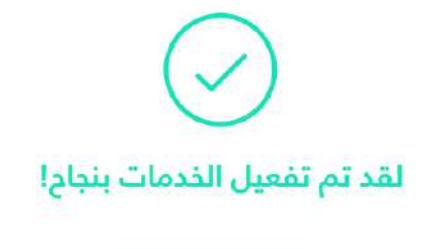

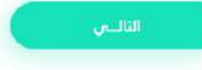

جميع الخقوق محموظة لذائرة التعليم الجامعين اللهلعي 2020 @

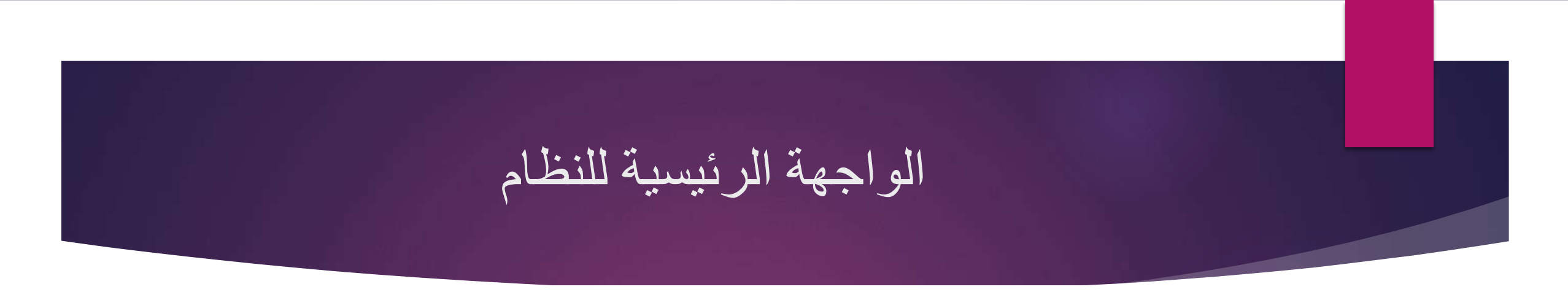

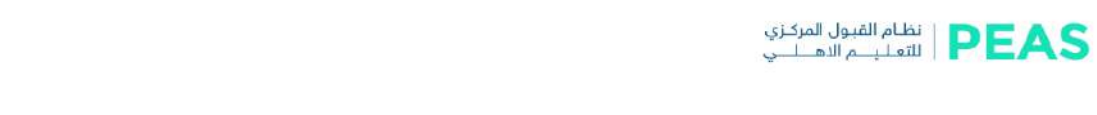

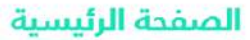

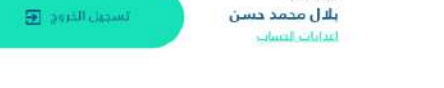

مردبا بكم

#### $\left|\frac{\partial \mathbf{u}}{\partial \mathbf{u}}\right|$  $\mathbf{A}% _{T}=\mathbf{A}_{T}\left( \mathbf{A}_{T}\right)$ نافذة التقديم القنوات الخاصة الحجز الالكتروني بيانات الطالب

حميع الحقوق محموظة تدائرة التعليم الجامس الأماس 2020 @

# الواجهات الخاصة بمرحلة ملئ بيانات الطالب

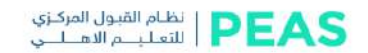

### جهة التخرج

اختر بهة التذرج الخاصة بك

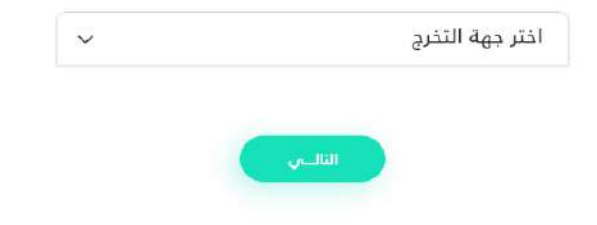

جميع الحقوق محموظة لدائرة التعليم الدامعي الآملي 2020 ©

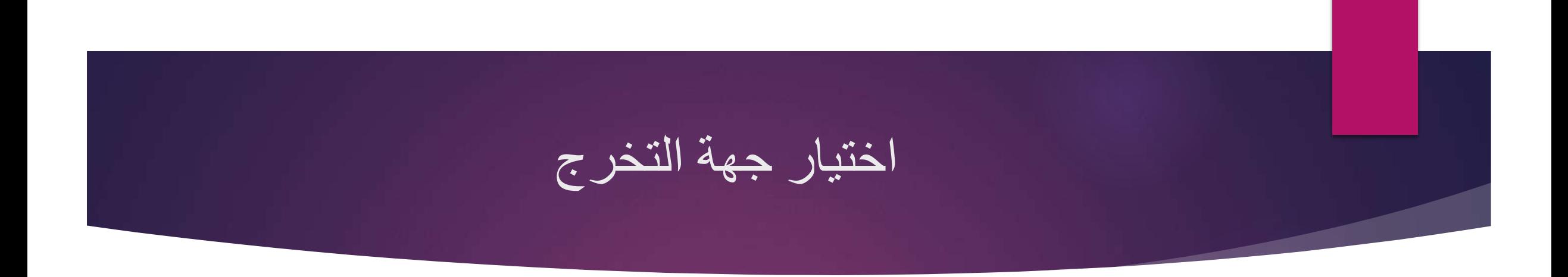

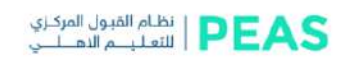

#### جهة التخرج اخترجهة التذرج الخاصة بك

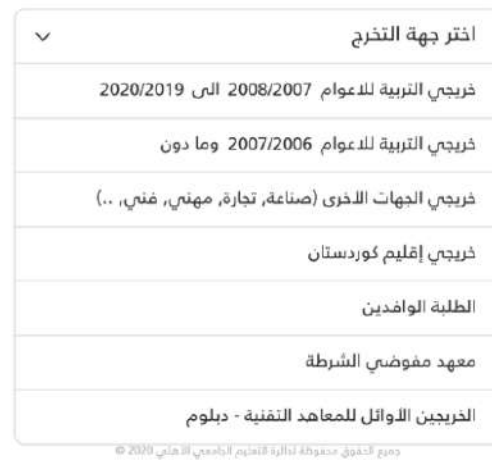

### الواجهات الخاصة بمرحلة ملئ بيانات الطلبة خريجي وزارة التربية

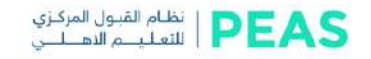

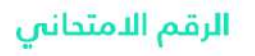

اذا كنت لا تملك رقم امتداني فسيئم توجيهك لصفحة المراجعة

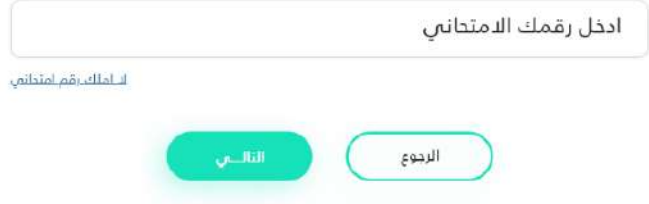

دمير الخقوق مدفوظة تداثرة التعليم الجامعين الاهلابي 2020 @

ادخال الرقم الامتحاني لخريجي التربية ( علمي , الادبي )

#### **PEAS**

#### معلومات الطالب

.<br>من دار ومحرم دانی من استفادهٔ محبوب است. بحر الطلب به الت<br>الطلبل وجید میته الطروی ختیفاسل مع محیط استانم الاشائی

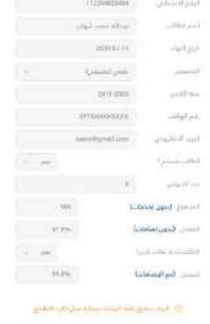

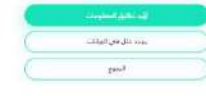

then your warries in a two-contract

استخدام الرقم االمتحاني لخريجي التربية

 **استخدام الرقم االمتحاني لخريجي التربية من سنة 2007/2008 الى 2020/2021 استخدام الرقم االمتحاني لخريجي التربية 2007/2008 لغاية 2016/2017 استخدام الرقم االمتحاني والسري لخريجي التربية 2017/2018 لغاية 2020/2021 في حال عدم وجود رقم سري يجب حجز الكتروني والمصادقة على المعلومات** 

## ادخال الرقم السري لخريجي التربية من 2018 الى 2021

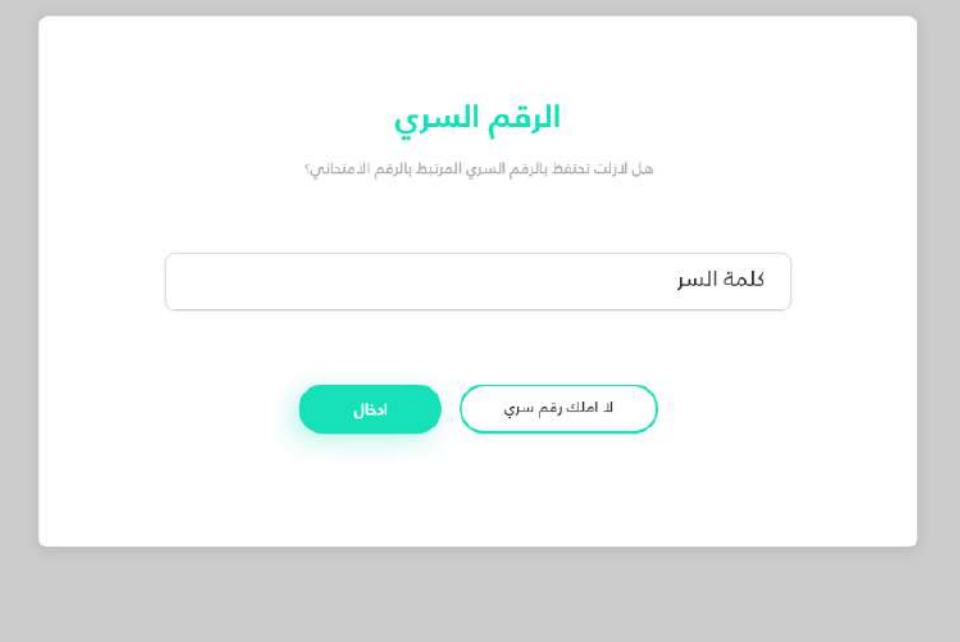

### الواجهات الخاصة بمرحلة ملئ بيانات الطلبة خريجي الجهات الأخرى

#### النظام القبول المركزي<br>PEAS التعليــم النهــلـــــــ

### جهة التخرج

أقتر جهة التذرج الخاصة بك

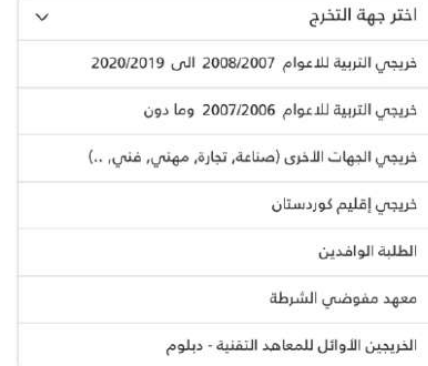

جميع الحقوق محموقة لدالرة التعليم الجامعي التهلعي 2020 @

### **الواجهات الخاصة بمرحلة ملئ بيانات الطلبة خريجي الجهات األخرى**

- **في هذه المرحلة يجب ادخال البيانات كاملة بعد تدقيق تأييد الدرجات و المستمسكات الرسمية**
- **الفئات المشمولة في عملية المطابقة و تدقيق البيانات ) خريجي التربية قبل 2007(** 
	- **الفئات المشمولة في عملية المطابقة و تدقيق البيانات)صناعة . إسالمي . تجارة . زراعة ...... الخ (**
		- **يجب على الطلبة الخريجين الفئات أعاله مصادقة المعلومات في الكليات االهلية ويجب الحجز االلكتروني بعد عملية ادخال البيانات**

**الواجهات الخاصة بالحجز االلكتروني لمراجعة مراكز التدقيق في الجامعات والكليات األهلية**

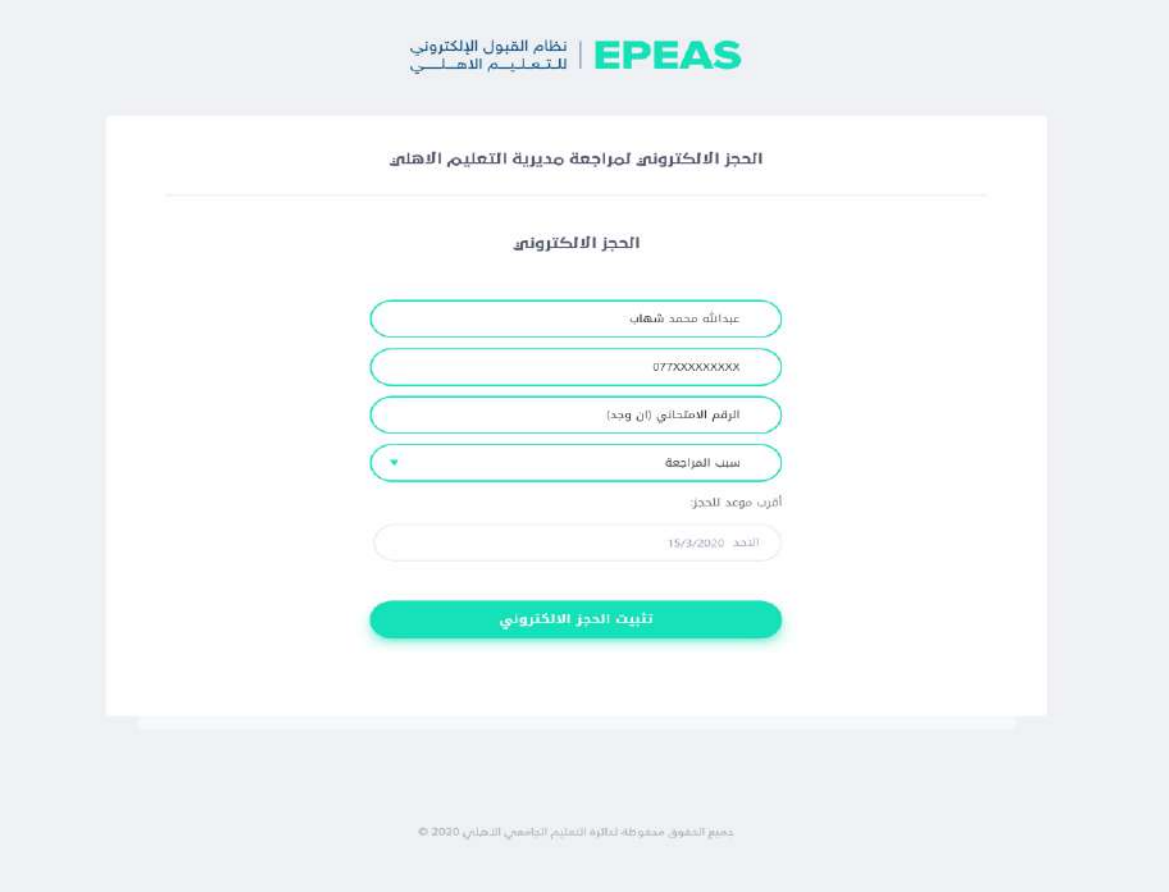

# الواجهات الخاصة بالحجز الالكتروني لمراجعة مراكز التدقيق<br>في الجامعات والكليات الأهلية

#### EPEAS انظام القبول الإلكتروني

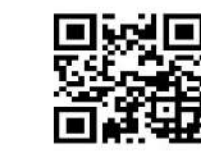

الاسم: عبدالله محمد شهاب رقم الهاتف: 0770000000 الرقم الامتحاني: 1123934992832 سبب المراجعة: اثبات الهوية آلية المراجعة: الحضور لمديرية التعليم الاهلى العنوان: المجمع التعليمي - شارع النضال

موعد الحجز: الاحد 15/3/2020 1:00 PM| قوعد الحجز:

ملاحظة: يجب الحصور في الوقت المحدد ويجب احضار الوصل بشكل ورفى او صورة الكترونية (موبايل)

تحميل مستند الحجز

طياعة مستند الحجز

to 2020 , starting and all initial still an among the case

### الواجهات الخاصة بالحجز االلكتروني لمراجعة مراكز التدقيق في الجامعات والكليات الأهلية

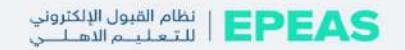

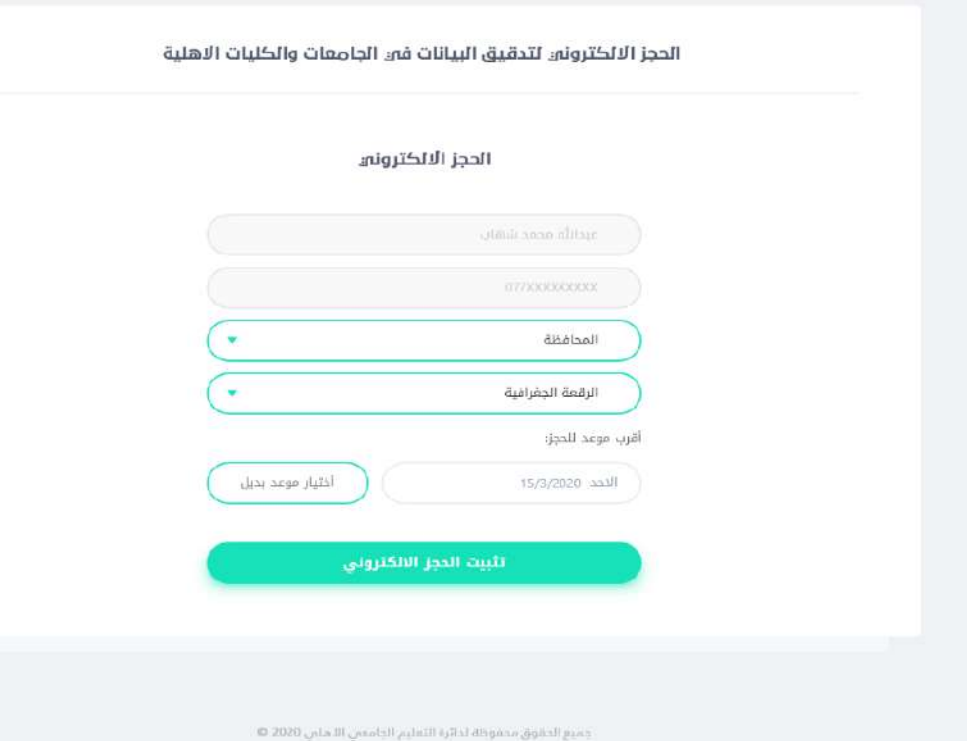

الواجهات الخاصة بمرحلة التقديم والتسجيل في الجامعات والكليات االهلية

 $\frac{1}{2}$ التعليم القبول الإلكتروني

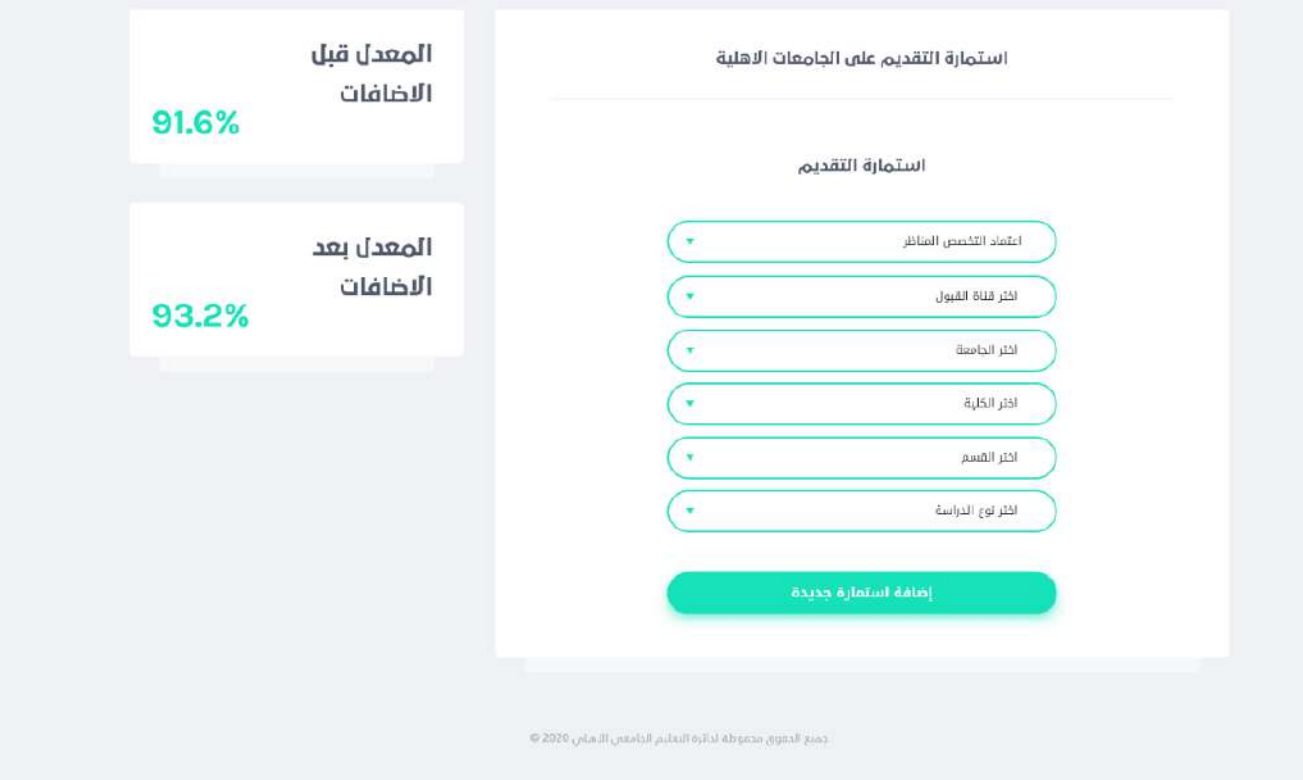

الواجهات الخاصة بمرحلة التقديم والتسجيل في الجامعات والكليات االهلية

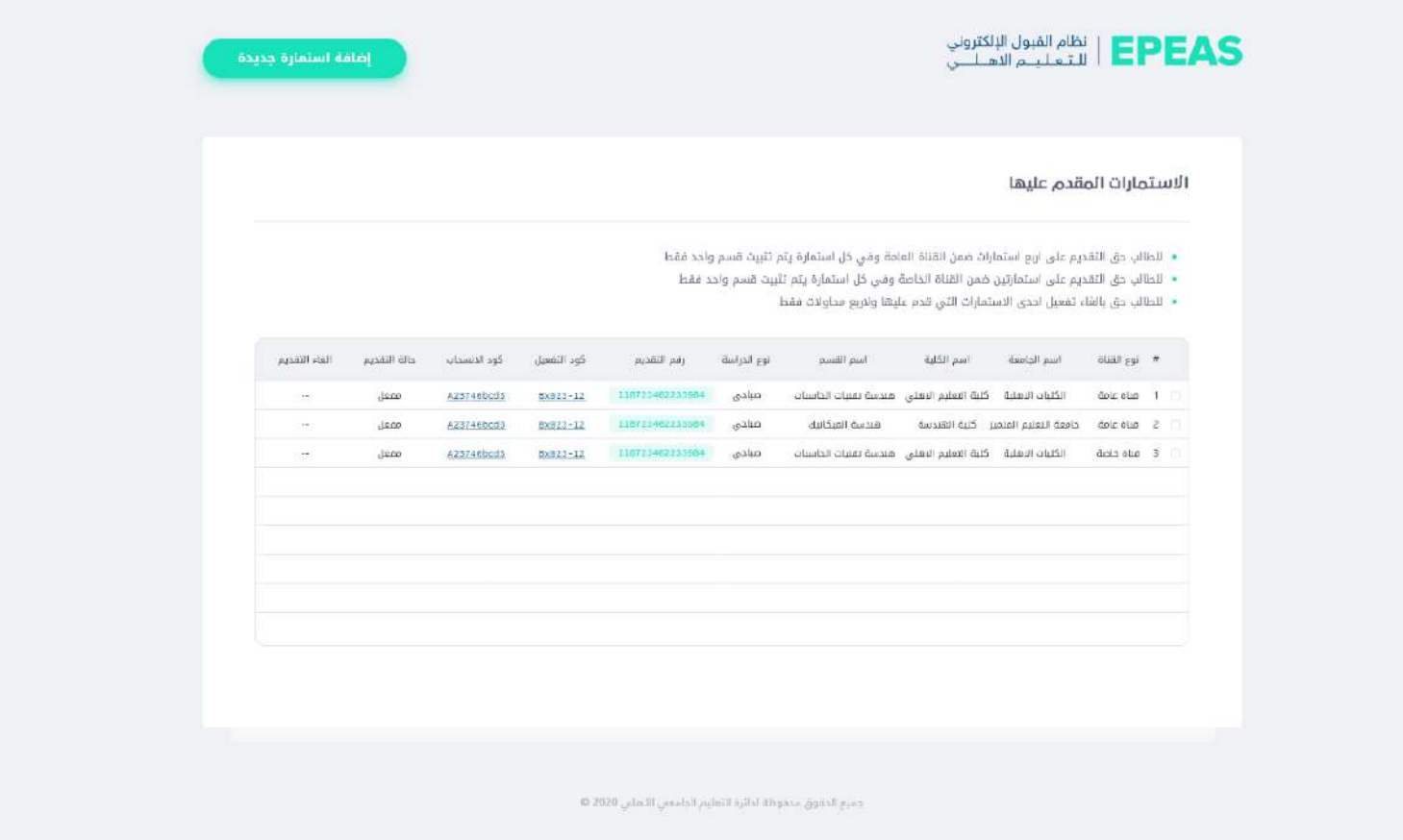

الواجهات الخاصة بمرحلة التقديم والتسجيل في الجامعات والكليات االهلية

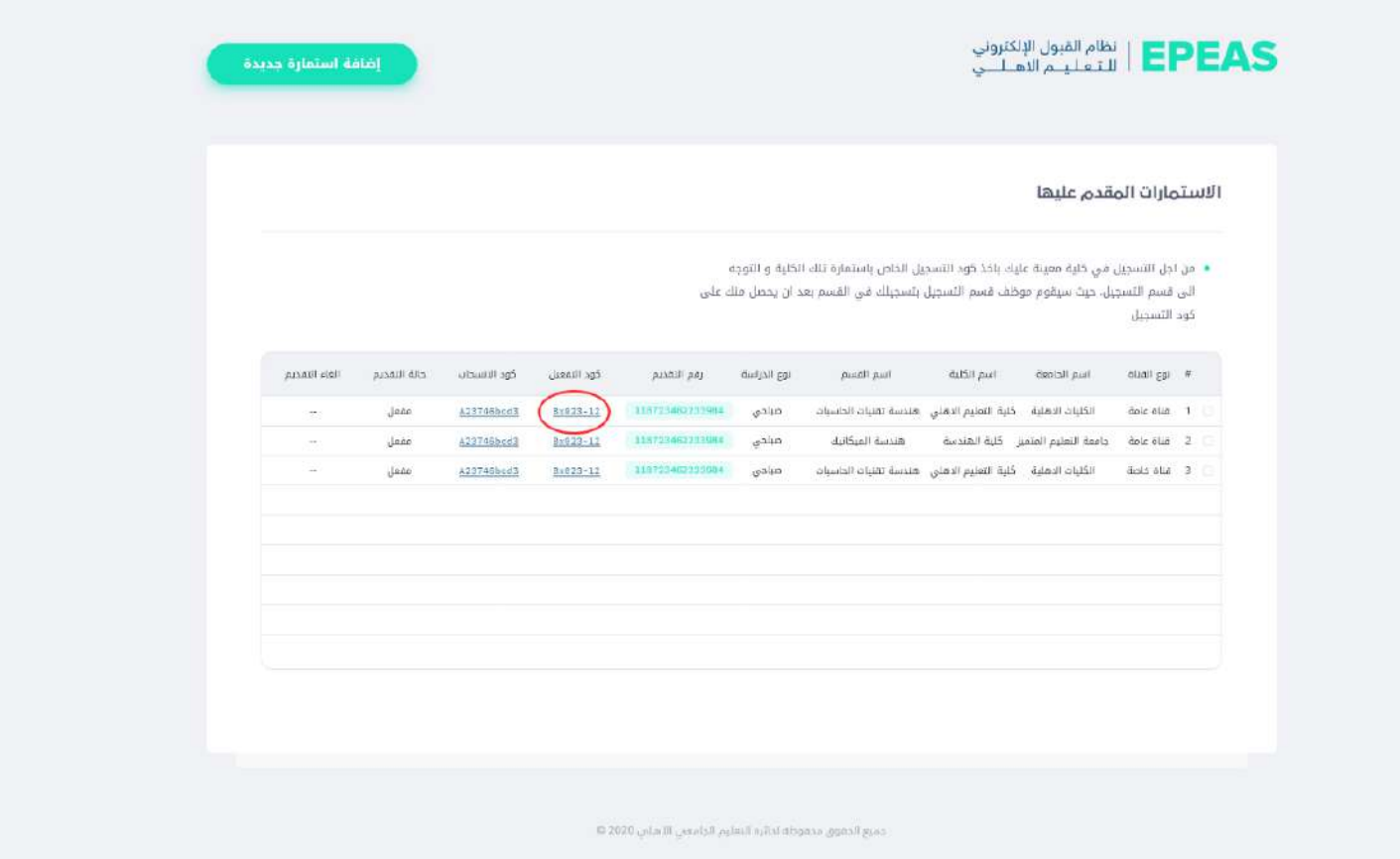

جامعة الأمام جعفر الصادق (ع) / دائرة التسجيل المركزي

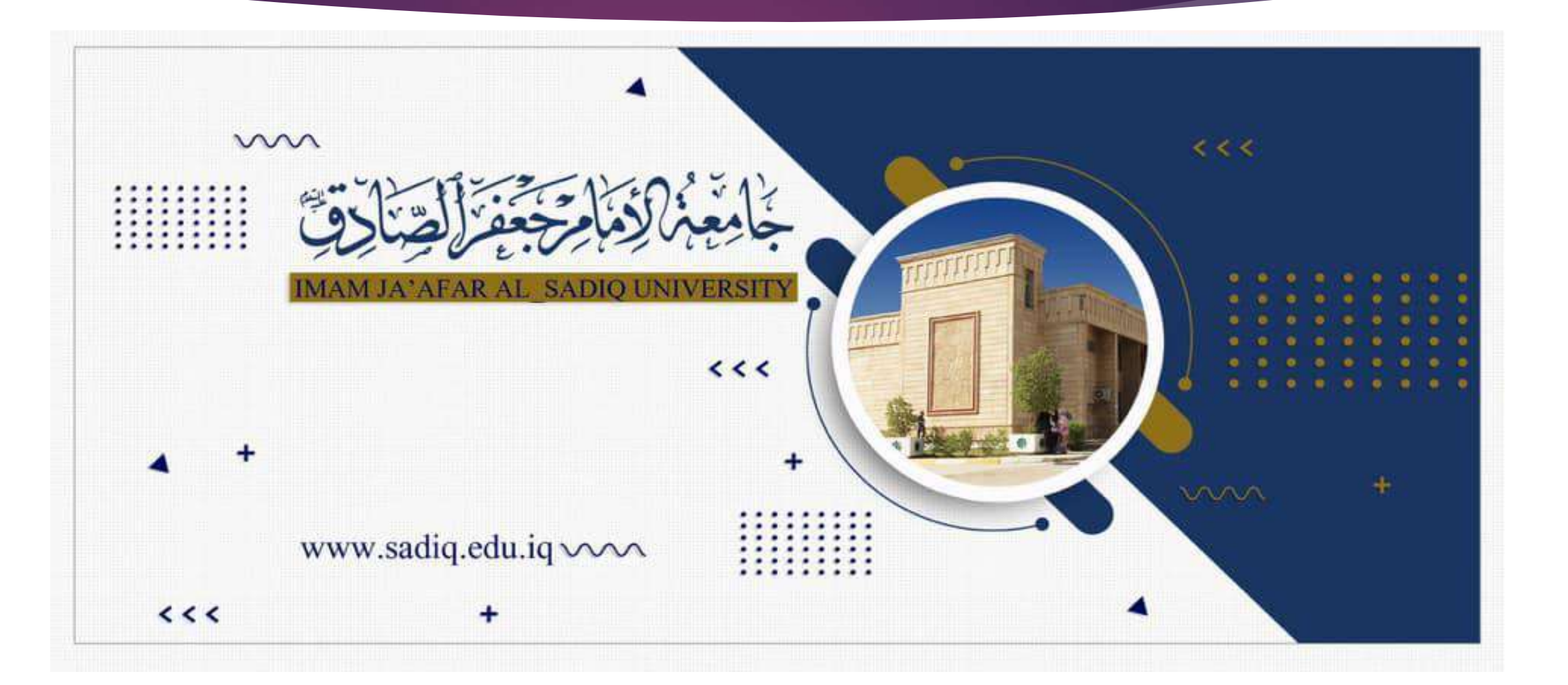